# Export Playlist to QTSS v1.0

## AppleScript for iTunes written by Ellis Pritchard

Find more **free** AppleScripts and info on writing your own at Doug's AppleScripts for iTunes.

This AppleScript allows you to create a playlist in the familiar iTunes environment, and then export that playlist and associated MP3 files, to a QuickTime Streaming Server as an MP3 playlist that can be listened to over the Internet.

If you don't know anything about QuickTime Streaming Server, please read the help documents available through the Admin interface or on Apple's web site:

http://helpqt.apple.com/qtssWebAdminHelpR3/qtssWebAdmin.help/English.lproj/QTSSHelp.htm

This script is Donationware. If you use it and like it *please* consider making a donation to support my AppleScripting efforts. Click here for more info.

#### Installation:

If you installed the files from the downloaded disk image by dragging them to the "Installer", then the AppleScript and this Read Me document have already been installed in your [user name] > Library > iTunes > Scripts folder. The script will appear in iTunes' Script menu, where you can activate it by clicking on its name.

**To manually install, if necessary:** Put AppleScripts in your iTunes Scripts folder. This is located in *[user name] > Library > iTunes*. If there is no folder named "Scripts" there, create one and put the script(s) in it. AppleScripts will then appear in iTunes' Script menu, and can be activated by selecting by name and clicking. Be sure to also save this Read Me document in a safe and convenient place.

#### How to use:

- Install Apple's QuickTime Streaming Server 4 from: http://www.apple.com/quicktime/products/qtss/
- Use the QTSS admin interface to create an MP3 Playlist which will be the target of your iTunes playlist.
- e.g. a Playlist called 'TestPlayList' at mount point /testplaylist.

#### **Important Step!**

- Make the QTSS playlist directory writable by the person or group who will run the exporter script; for a normal installation of QTSS, the person who installed the QTSS will probably be in the admin group, which owns the QTSS files, so open a shell and do e.g.

```
chmod g+rwx /Library/QuickTimeStreaming/Playlists/TestPlayList
  chmod g+rw /Library/QuickTimeStreaming/Playlists/TestPlayList/
TestPlayList.playlist
```

If you don't want to do this stage, you can update the .playlist file manually from the contents of the clipboard left by the script (see later).

- Select a User Playlist in iTunes:

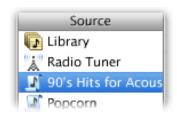

- Choose 'Export iTunes Playlist to QTSS' from the iTunes Script menu:

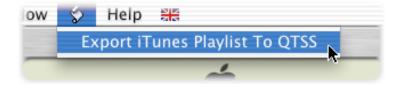

- The first time you run the script, you may see the following:

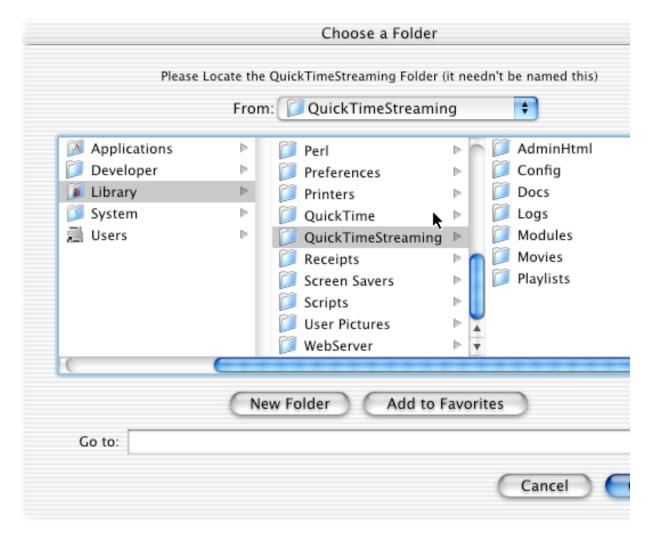

Select the main directory of your QuickTime Streaming Server; this may be on a local disk, or perhaps mounted using Apple File Sharing, NFS or WebDAV etc. The default installation of QTSS 4.0 goes in /Library/QuickTimeStreaming. This directory must contain the Movies and Playlists directories that will be used, e.g. /Library/QuickTimeStreaming/Movies and /Library/QuickTimeStreaming/Playlists.

On subsequent occasions the script will default to the directory you set, if it still exists (this can be reset as shown below).

If you select a server on a remote volume, you will then be asked to enter the path of the main QuickTime Streaming directory **as seen from the server**. This is because the local mount point may be quite different from the place the server sees the directory. This should be entered in POSIX format, i.e. with slashes:

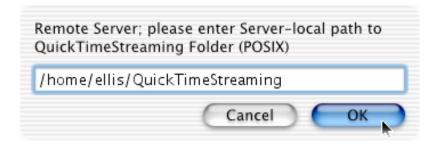

This setting is also 'sticky', see 'Choosing another QuickTime Streaming Server' below.

- Now the the script will examine the files in your selected iTunes playlist, and the files in your Server's Movies directory; if it can't find some of the files on your server, you'll see the following dialog:

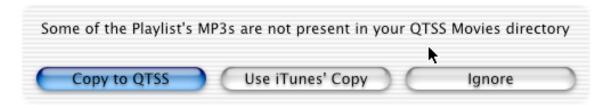

- Copy to QTSS will copy all missing MP3 media files to the QTSS Movies directory (if it is writable, which it is by default).
- **Use iTunes' Copy** will simply insert the path to iTunes' copy of missing files into the QTSS playlist, i.e. QTSS and iTunes will share the same files.
- **Ignore** will simply 'guess' the server path for the missing files in the playlist, without copying them.

**NB** Sharing iTunes' files will only work if the QuickTime Streaming Server host can actually see those files e.g. if the server is actually on the iTunes machine or has the iTunes files mounted in an identical location.

- The script will then ask for a target Playlist to be chosen from your selected QuickTime Streaming Server:

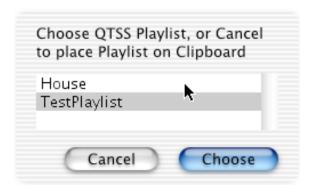

Pressing **Cancel** at this point will simply leave a copy of the playlist on the Clipboard for manual insertion into the .playlist file:

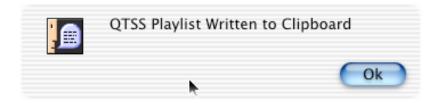

e.g.

```
*PLAY-LIST*
# Made by Export iTunes Playlist To QTSS 1.1
# Ellis Pritchard <ellis@nukinetics.com>
"/Library/QuickTimeStreaming/Movies/cop theme.mp3" 5
"/Library/QuickTimeStreaming/Movies/Song 2.mp3" 5
"/Library/QuickTimeStreaming/Movies/Acid 8000.mp3" 5
"/Library/QuickTimeStreaming/Movies/Zero Tolerance.mp3" 5
```

- Once completed, the new QTSS Playlist will be in the .playlist file, and will start playing through QTSS when the upcoming files have been played:
- e.g. Choose Advanced/Open Stream... from iTunes and type in http://localhost:8000/testplaylist

The previous playlist file will be renamed to <playlistname>.backup, e.g. TestPlaylist.backup.

#### **Choosing another QuickTime Streaming Server**

The script remembers the last server which was used, and will reuse it if it can find its main directory; to make the script use another server, run the script with the 'Radio Tuner' playlist selected in the iTunes Source window:

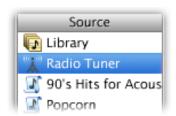

You will then be able to set another server and see a confirmation dialog:

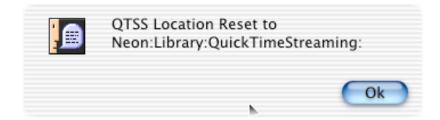

Run the script again with a User Playlist selected to actually use the new server.

#### **Bugs**

- Should read server config to get some settings.
- Can't be run non-interactively.
- Insufficiently tested with remote servers.

· Probably loads of others!

#### **Author**

Ellis Pritchard ellis@nukinetics.com

Please be gentle!

#### Licence

Freeware. Adapt and deploy, but please don't take credit for my work!

### **History**

1.1 Feb 21 2002

Tidied up and added support for remote servers.

Added persistent properties for server directories.

Added Ignore function to avoid upload without using iTunes paths.

Added Server Playlist browser.

Wrote this Documentation!

1.0 Feb 19 2002 Pretty lame, but functional. No support for remote servers. Learnt AppleScript.

#### **Helpful Links:**

Click on the underlined URL text:

- Doug's AppleScripts for iTunes
- Assign Shortcut Keys to AppleScripts
- Download FAQ Info on downloading and installing AppleScripts
- Doug's RSS Feed **Recent site news**, **script additions and updates** (add link to your news reader)
- 30 Most Recent RSS Feed **Most recent new and updated scripts** (add link to your news reader)

#### Information and download link for this script is located at:

http://www.dougscripts.com/itunes/scripts/ss.php?sp=playlisttoqtss

Version History:

1.1 Feb 21 2002

Tidied up and added support for remote servers.

Added persistent properties for server directories.

Added Ignore function to avoid upload without using iTunes paths.

Added Server Playlist browser.

Wrote this Documentation!

1.0 Feb 19 2002 Pretty lame, but functional. No support for remote servers. Learnt AppleScript. this doc last updated January 20 06

### If you have any trouble with this script, please email me. Please note, however, that I am not its author.

My name is Doug Adams dougscripts@mac.com

This software is released "as-is". By using it or modifying it you agree that its author cannot be held responsible or liable for any tragedies resulting thereof.

This program is free software; you can redistribute it and/or modify it under the terms of the **GNU General Public License** as published by the Free Software Foundation; either version 2 of the License, or (at your option) any later version.

This program is distributed in the hope that it will be useful, but WITHOUT ANY WARRANTY; without even the implied warranty of MERCHANTABILITY or FITNESS FOR A PARTICULAR PURPOSE. See the GNU General Public License for more details.

Get a copy of the GNU General Public License by writing to the Free Software Foundation, Inc., 51 Franklin Street, Fifth Floor, Boston, MA 02110-1301, USA.

or visit http://www.gnu.org/copyleft/gpl.html

AppleScript, iTunes, and iPod are registered trademarks of Apple Computer, Inc.